### **Having Problems with Your Olympus Camera ?**

**Visit Our Web Site at www.olympus.com for Instant On-line Support**

**OLYMPUS®** 

### **Taking Pictures with Your Olympus D-490 Zoom**

# **Focus On Life**

**Thank you for choosing the Olympus® D-490 Zoom, the filmless digital camera that gives you the convenience of a compact point-and-shoot camera, the flexibility of a zoom camera, plus a host of advanced features and image quality that only Olympus can provide. For the finest in filmless photography, look to Olympus. World Leaders in film and filmless photography.**

**To ensure you are completely satisfied with your D-490 Zoom purchase, we've prepared this easy-to-follow users' guide. Just follow these simple instructions to set up and begin using the D-490 Zoom. For more detailed instructions on feature use, please refer to the complete Instructions Manual included in your package.**

**First, take a moment to familiarize yourself with the key areas of camera operation by reviewing the illustrations below.**

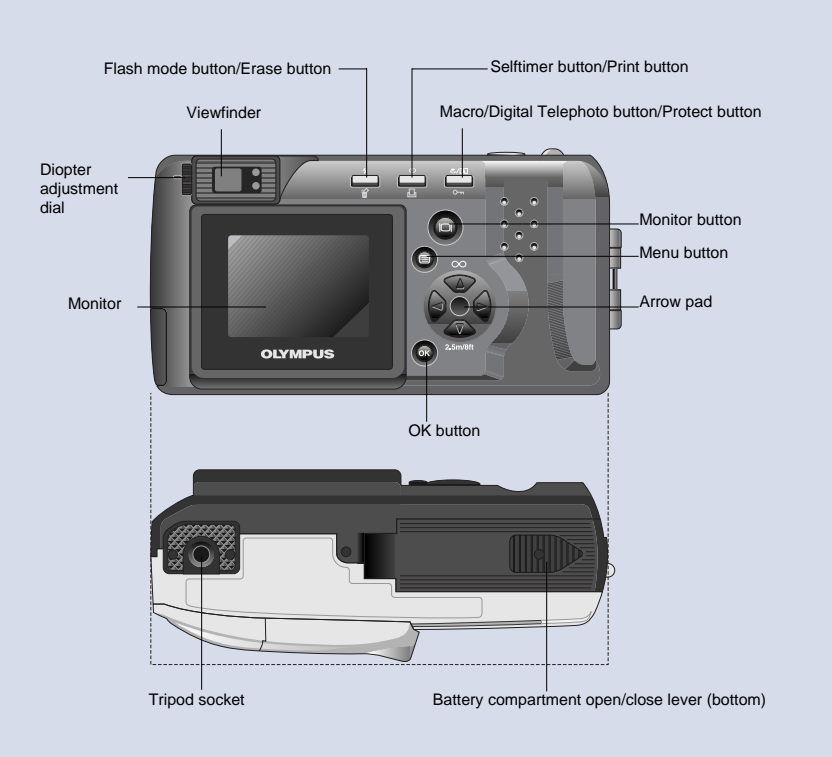

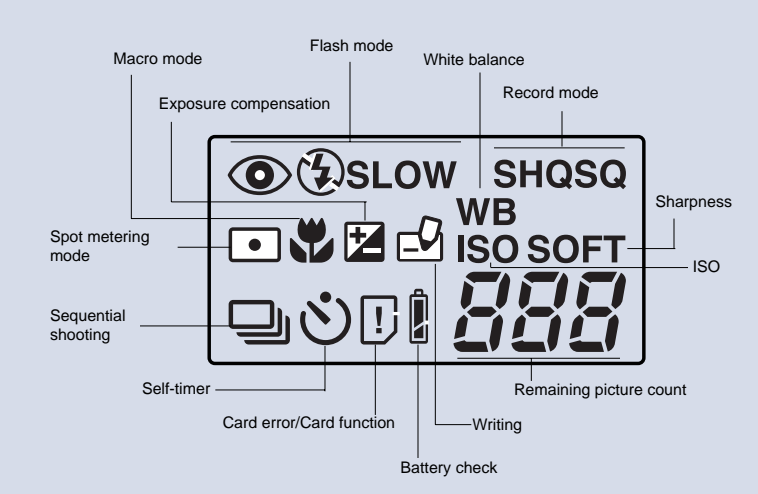

# **Get Ready...**

Before you begin using the D-490 Zoom:

#### **1. Load two CR-V3 battery packs in the compartment at the bottom of the camera as shown in the diagram imprinted on the camera body.**

For best results, Olympus America Inc. strongly recommends using two CR-V3 lithium battery packs. Four AA (R6) alkaline, NiMH, lithium or NiCd batteries can also be used. Do not use manganese batteries. An optional Olympus AC adapter (C-7AU) is available and is recommended when downloading images to ensure a consistent power supply voltage.

#### **2. Insert the SmartMedia™ card. With the camera facing you, open the card compartment cover to the left of the lens barrier and slide the card into the slot.**

This card is your "film." It stores your images for reviewing, downloading, and printing. To insert, simply slide the card with the gold contacts facing the back of the camera into the slot and close the cover. To remove, gently pull the card out of the slot.

#### **3. Turn on the power.**

Slide open the lens barrier on the front of the camera until you feel a click. Icons representing camera default settings appear on the camera control panel, along with the number of pictures available at the preset memory settings. The lens barrel automatically extends.

To turn the camera off, slide the lens barrier halfway closed. The lens barrel retracts. Close the lens barrier completely.

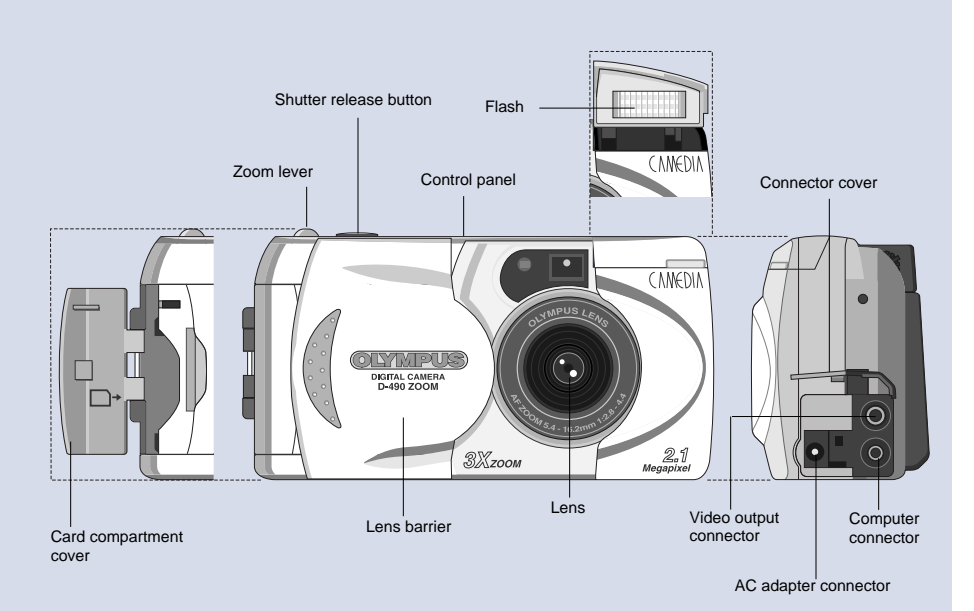

### **Get Set...**

Now, perform the D-490 Zoom's initial set-up. These are the default camera settings that will affect every picture you take.

**Note:** These settings may be changed at any time.

**1. Close the lens barrier and press the monitor button**  $\boxed{[m]}$  **to turn the camera and the monitor on.**

#### **2. Press the Menu button to select the items you want to adjust.**

This button is located next to the monitor. Once you've selected the item, use the Arrow pad to scroll through your choices and make your adjustments from the following modes:

### **MOVIE PLAYBACK:**

To play movie pictures.

**AUTOMATIC PLAYBACK:** To run through all the stored pictures automatically.

- **No.** NUMBER DISPLAY: To display the Frame number or File name.
- **FUNCTION:** To edit out unneeded frames.

**CARD SETUP:** 

**ERASE ALL FRAMES:** To erase all stored pictures.

**CARD FORMAT:** 

Select this setting by pressing  $\bigtriangledown$  on the Arrow pad, then press the **OK** button **OK** .

**Note:** Formatting a card erases all existing data on the card, even protected images. These images cannot be recovered.

**DATE AND TIME**:

Enter the year, month and day.

**INDEX DISPLAY:** 

Choose the number of images to be shown in the Index-Display mode: 4, 9, or 16.

### **MONITOR ADJUSTMENT:**

To either increase or decrease the brightness of the monitor, use  $\bigtriangledown$  on the Arrow pad. Notice how the live preview changes as you make adjustments.

**3. Press the OK button OK to confirm each setting.** When finished, press the monitor button  $\Box$  to turn off the display. Open the lens barrier to continue set up procedures for taking individual pictures.

# **World Leaders in Film and Filmless Photography**<br> **Filmless Photography**<br> **Taking Pictures with Your Olympus D-490 Zoom**

# **Go...and Start Taking Pictures**

**Now you're ready to take great pictures with the D-490 Zoom.**

1. With the lens barrier open and monitor on, press the Menu button **s** to select the **picture settings you want to adjust.** This button is located next to the monitor. Once you've selected the item, use the Arrow pad to make your adjustments.

**2.** Press the OK button **OK** to confirm each setting from the following modes:

#### **EXPOSURE COMPENSATION:**

Adjust using  $\bigtriangledown$  on the Arrow pad to brighten a dark situation or  $\bigtriangleup$  to darken a mostly bright scene .

**SPOT METERING:** 

Choose **Spot metering** to obtain the right subject exposure regardless of the backlighting, or use the standard **ESP** system.

#### **EDUAL RECORD MODE:**

**Choose an image resolution setting: Standard SQ** or one of the **High Quality**  $\text{modes}$  **HQ** or **SHQ**. To select **SHQ-TIFF** or **SQ-HIGH**, press and hold  $\triangle$  on the Arrow pad for two seconds while in SHQ or SQ mode respectively. The amount of frames you can store in any SmartMedia card depends on the resolution setting you've selected. See the chart below:

#### **Approximate number of storable still pictures**

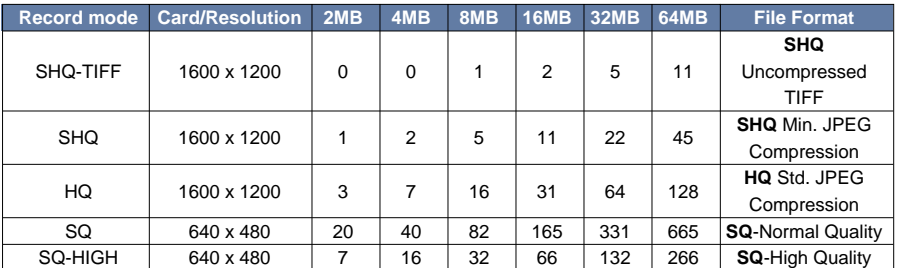

**Approximate number of movie shooting seconds remaining**

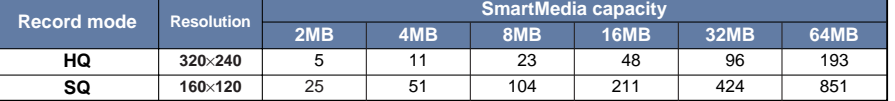

#### **WHITE BALANCE: WB**

Control your light settings to match shooting conditions: Auto **Auto**,

**Daylight**  $\rightarrow$  , Overcast  $\rightarrow$  , Tungsten  $\rightarrow$  or Fluorescent light

#### **ISO SENSITIVITY: ISO**

These settings are equivalent to film speed settings. Select from **AUTO**, **100**, **200** or **400**. The higher the ISO setting, the faster the shutter speed that can be used and the lower the amount of light required. With **AUTO**, the sensitivity increases automatically in low-light situations.

#### **DRIVE:**

This item in the shooting menu allows you to switch from single shot to motor-drive function. Select "SEQUENCE" to shoot up to 45 consecutive stills simply by continually depressing the shutter release button.

### **FUNCTION SHOOTING:**

#### **SHOOTING MOVIE PICTURES:**

To take movie pictures (15 frames/second), select  $\mathbb{R}$  Keep the monitor on and use it to set up the shot. Fully press and release the shutter release button to start or stop shooting. Shooting also stops when the memory gauge is temporarily full.

#### **CARD FUNCTION:**

Select **b** to take panorama pictures with standard Olympus-brand SmartMedia cards. Use the arrow pad to indicate the direction you are going to shoot. Shoot successively, carefully overlapping the edges of each shot. Assemble with CAMEDIA master 2.0 software.

#### **SHARPNESS:**

**NORMAL** or **SOFT** sharpness can be chosen. The **SOFT** setting is ideal for processing images on a computer.

#### **FILE NAMING: FILE**

A file numbering system can be especially useful when downloading data to a computer. Select **AUTO FILE** for sequential numbering of each card used; select **NAME RESET** to have numbers reset every time a new card is inserted into the camera.

#### **BEEP SOUND:**  $\ket{})$

Select either **ON** or **OFF** to either hear or mute the setting confirmation sounds.

#### **SETTINGS:** ▣

You can save and reset settings.

- **3. For a telephoto or wide-angle shot, use the 3X zoom lever at the top of the camera.** Push the lever toward **"T"** to choose telephoto shooting; pull it toward **"W"** to choose wideangle shooting.
- **4. When the flash is needed, the orange lamp next to the viewfinder blinks.** Simply flip up the flash and half-press the shutter release button until the orange light goes off. When it comes on again, the flash is charged. Choose from **Auto-Flash** for automatic flash firing; **Red-Eye reduction Flash**  $\odot$  to reduce the phenomena of red-eye; Fill-In Flash  $\prime$  for forced flash activation; **Slow Sync**  $\frac{1}{2}$  slow for night photography; or **Slow Sync (plus Red-Eye** reduction)  $\otimes$  slow to photograph people at night and/or with dark backgrounds.

 $5.$  Choose **Macro**  $\mathbf{V}$  for close-ups of subjects. Use Digital Telephoto Mode  $\mathbf{I}\mathbf{w}$ ,  $\mathbf{I}\mathbf{w}$ ,  $\mathbf{z}\mathbf{w}$ , **4.5x**, **(!)** to make your subject appear twice as close. Choose the Panorama Mode **b** to lock exposure, utilize panorama guides and flag images in the camera for panorama pictures.

**6. Point and Shoot.** Take pictures using the optical viewfinder or use the monitor as your guide. To use the color monitor, open the lens barrier, turn on the monitor, then...

- Compose your subject.
- Half-press the shutter release button.
- The green lamp goes on.
- The exposure and focus will be adjusted.
- Full-press the shutter release button to take the picture.
- A short beep indicates the shot has been taken.
- When the green lamp goes off, you're ready to take the next picture. **Note:** For QuickFocus overrides, on the Arrow pad press and hold the  $\triangle$  for infinity focus
	- and  $\sqrt{\ }$  for 8 ft /2.5 m while pressing the shutter release button.

## **Enjoy Your Pictures**

**With the D-490 Zoom, you can easily view, save and download the photos you want—and delete the ones you don't want.**

#### **Viewing Pictures**

- After you've taken a picture, close the lens barrier and turn on the monitor to enter playback mode. Your picture will appear on the screen within seconds. Or, to quickly jump between playback and shooting modes, simply press the monitor button  $\Box$  twice in rapid succession. To switch back to playback mode, quickly press the monitor button  $\Box$  again.
- To review all the pictures stored in the SmartMedia card, close the lens barrier and turn on the monitor. Use  $\leq$   $\triangleright$  on the Arrow pad to scroll through each of the pictures saved on your SmartMedia card.
- To review movie pictures, first display the movie you want to see on the monitor. If it is currently displayed, just press the OK button **OK**. If not, press the menu button to shut down theshooting menu, select the movie to be reviewed, and reactivate the playback menu. Go to **29**, set to Start and press the OK button **OK**. After a few seconds the movie will begin.

### **Still Having Problems with Your Olympus Camera?**

**Call 1-888-553-4448 for Technical Support**

• You also can view these pictures through any video source, such as a video or TV monitor that has standard video input NTSC capabilities. Simply connect the D-490 Zoom to the "video in" jack of your video device using the video out cable included with your camera.

#### **Avoiding accidental erasure**

• To lock a picture, you must be in playback mode. Notice the Lock **Cod** symbol on the back of the camera. Press this button while the image you want to lock is displayed on the monitor.

The lock icon will appear on the screen.

#### **Deleting Pictures**

• To delete a picture, advance to the desired image, press the **Erase** button  $\left|\mathbf{a}\right|$  and then press  $\triangle \triangledown$  on Arrow pad to select the delete operation. Confirm and delete the image by pressing the OK button **OK**. When you delete a picture you've instantly freed up space on your SmartMedia card for more pictures. So with the D-490 Zoom, there's no more wasted film or developing costs for pictures you don't really want.

**Note:** A locked image cannot be deleted. Simply unlock the picture and repeat the process.

#### **Printing Pictures**

• Store printing data in the SmartMedia card (using Card-Print) and make desired prints using a printer or a lab that supports the Digital Print Order Format system. Since the print order is already written in the card, you do not have to make orders at the lab.

#### **Downloading Pictures**

• Please refer to your Olympus Digital Camera Instructions Manual for easy-to-follow instructions on how to install the enclosed software titles that will enable you to download, view, edit, manipulate and store images on your computer.

## **Optional Accessories**

For even more photographic creativity and enjoyment, Olympus offers a variety of optional accessories for use with your D-490ZOOM Filmless Digital Camera

- NiMH rechargeable batteries and Rapid Recharger for long-lasting power.
- AC adapter (C-7AU) to ensure a consistent power supply when downloading images..
- Photo Printers for Olympus Digital Cameras. 1.45X Telephoto Lens (150mm equivalent) • Additional SmartMedia Cards in 8MB, 16MB, 32MB and 64MB Sizes
- B-300 Telephoto Lens (180mm equivalent) MAUSB-1 USB Reader/Writer
- Carrying Case MA-2 PCMCIA Card Adapter Accessory Kits
- MF-2 FlashPath Floppy Disk Adapter B-28 Wide Angle Lens (28mm equivalent)
- 
- FL-40 Extension Flash FL-BK01 Grip FL-CB01 Cable
- For best results with your inkjet printer, use the Olympus CAMEDIA/Pictorico branded papers.

For more information, visit us online at www.olympus.com/digital, call 1-888-553-4448 or contact your local authorized Olympus digital camera dealer.

#### Olympus is the registered trademark of Olympus LTD. Tokyo

All other trademarks and registered marks contained herein are recognized as property of their respective holders and are hereby acknowledged.

Free Manuals Download Website [http://myh66.com](http://myh66.com/) [http://usermanuals.us](http://usermanuals.us/) [http://www.somanuals.com](http://www.somanuals.com/) [http://www.4manuals.cc](http://www.4manuals.cc/) [http://www.manual-lib.com](http://www.manual-lib.com/) [http://www.404manual.com](http://www.404manual.com/) [http://www.luxmanual.com](http://www.luxmanual.com/) [http://aubethermostatmanual.com](http://aubethermostatmanual.com/) Golf course search by state [http://golfingnear.com](http://www.golfingnear.com/)

Email search by domain

[http://emailbydomain.com](http://emailbydomain.com/) Auto manuals search

[http://auto.somanuals.com](http://auto.somanuals.com/) TV manuals search

[http://tv.somanuals.com](http://tv.somanuals.com/)